# **Robot cortacésped** RC500

*Guía rápida de instalación*

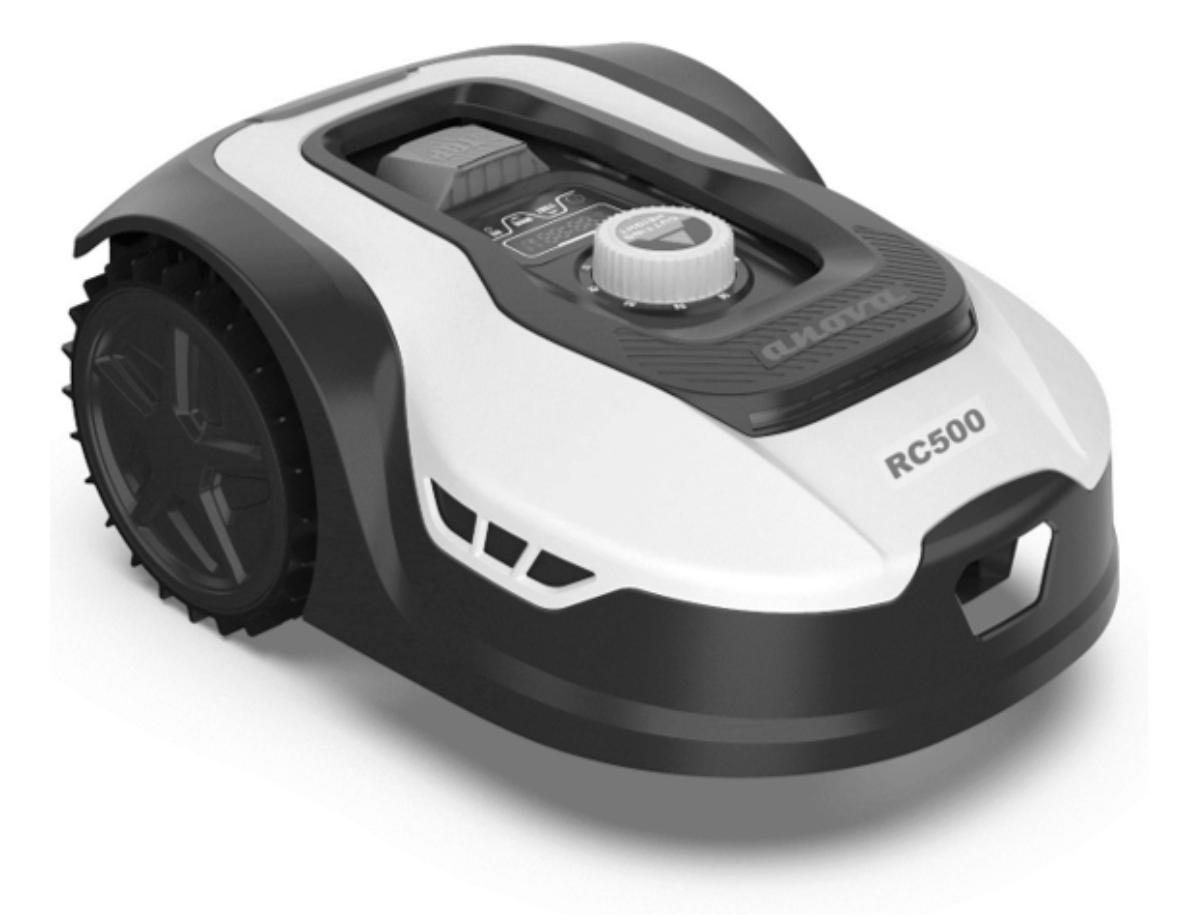

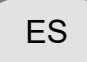

Millasur S.L. Rúa Eduardo Pondal, nº 23 - Pol. Ind. Sigüeiro 15688 - Oroso - A Coruña - 981 696 465 - www.millasur.com

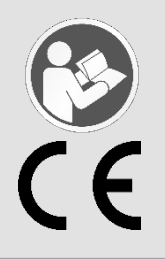

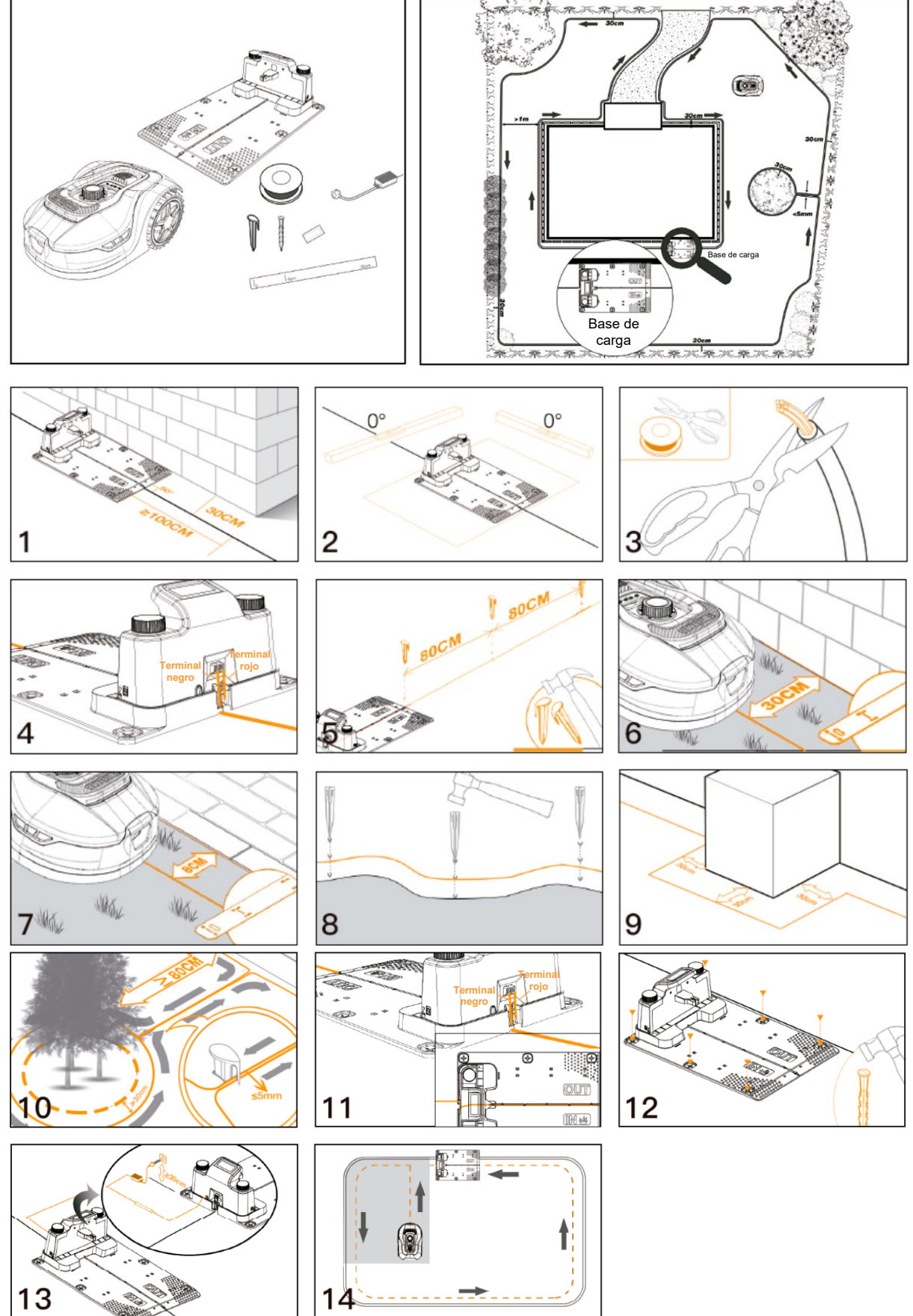

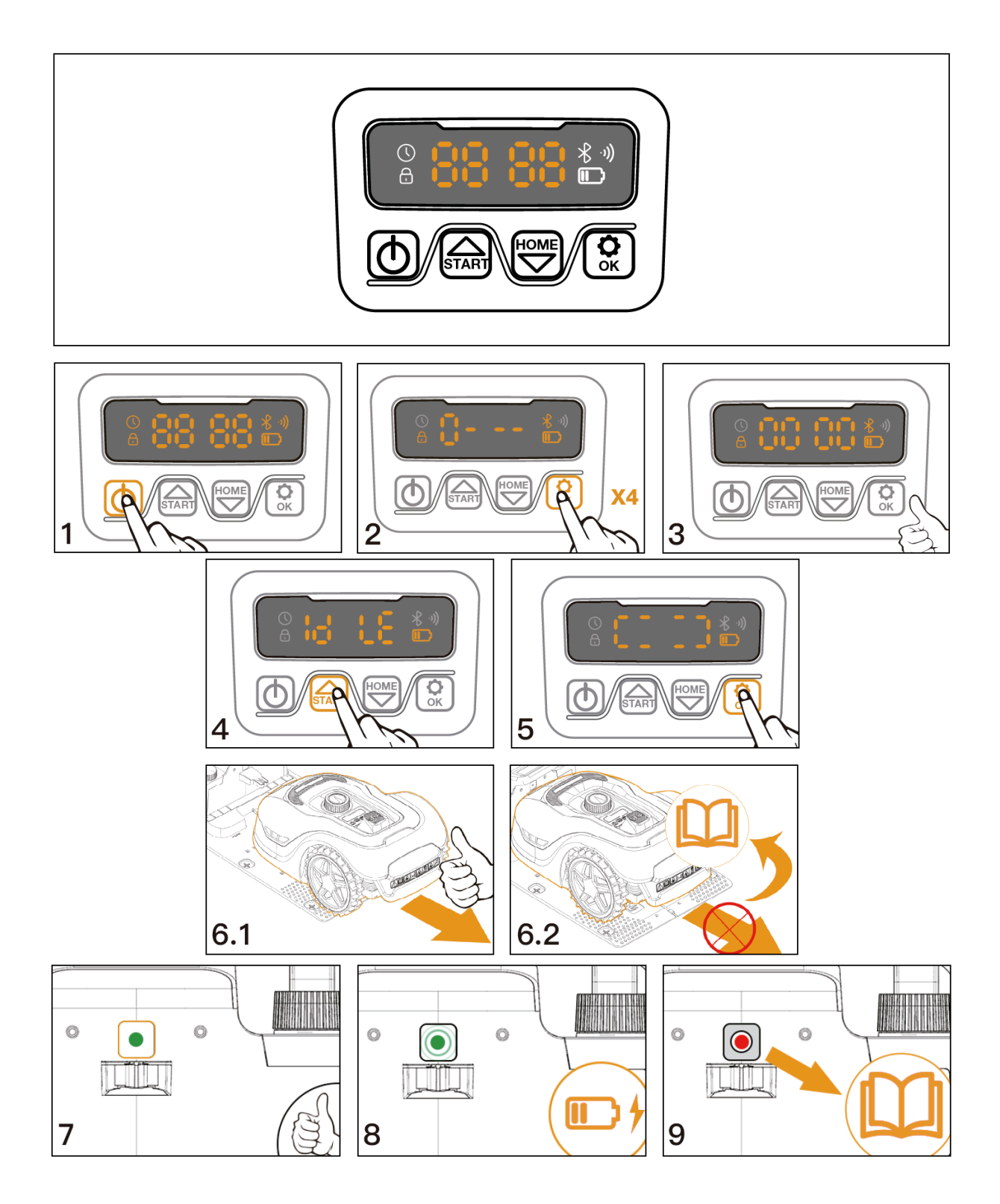

# **Cambiar código PIN**

Para cambiar el código PIN:

- $\bullet$  Mantenga presionados los botones  $\stackrel{\hspace*{-1em}\text{\tiny{[M]}}}{\hspace{-1em}}\mathbb{y} \stackrel{\hspace*{-1em}\text{\tiny{[M]}}}{\hspace{-1em}}$  al mismo tiempo durante 3 segundos.
- El ícono  $\overline{\omega}$  parpadeará, "PIN 1" parpadeará, eso significa que debe ingresar el PIN anterior. Después de que se muestre el "PIN 1", el primer número parpadeará.
- Use  $\stackrel{\text{\tiny{[G,M]}}}{\longrightarrow}$  o  $\stackrel{\text{\tiny{[G,M]}}}{\longrightarrow}$  para seleccionar el número y presione  $\stackrel{\text{\tiny{[G]}}}{\longrightarrow}$  para confirmar. El siguiente

número parpadeará.

- Use el mismo método para ingresar su antiguo PIN. Ahora puede establecer su nuevo PIN.
- Por ejemplo, el nuevo código PIN está configurado para ser 1234. Después de ingresar su antiguo PIN, "PIN2" parpadeará y el primer número parpadeará nuevamente. Use el mismo método para ingresar su nuevo código PIN deseado (en este ejemplo, 1234).
- Después aparecerá  ${}^{i}C \downarrow {}^{c}$  en la pantalla. Su código PIN ha sido cambiado con éxito.

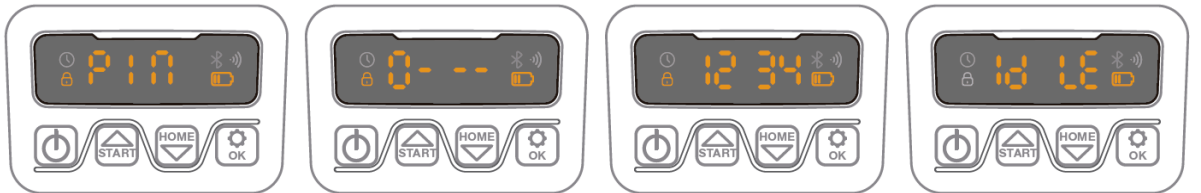

## **Establecer año, fecha y hora**

Establecer el año, la fecha y la hora son elementos de **configuración obligatorios**. Si no configura estos elementos, influirá en el tiempo de programación en la siguiente configuración. Estos elementos deben establecerse en el orden de año, fecha y hora. Para el ajuste del año:

- Para la configuración del año, mantenga presionado **durante 5** segundos hasta que el icono  $\Im$  y un número parpadeen en la pantalla, por ejemplo, 2020.
- Utilice  $\left(\begin{matrix} \frac{1}{2} & \frac{1}{2} \\ 0 & \frac{1}{2} \end{matrix}\right)$  o  $\left(\begin{matrix} \frac{1}{2} & \frac{1}{2} \\ \frac{1}{2} & \frac{1}{2} \end{matrix}\right)$  para seleccionar el año que desee.
- Luego presione  $\circled{2}$  para confirmar y finalizar la configuración del año.

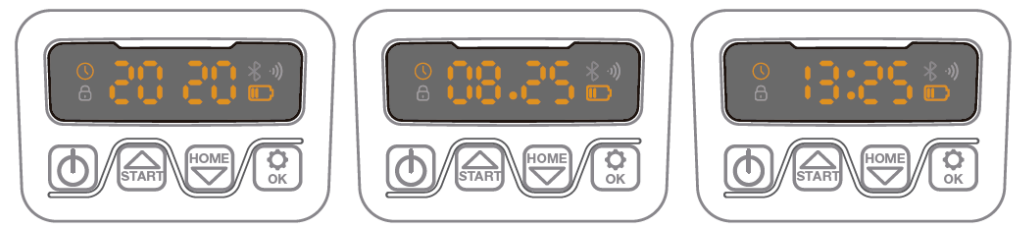

- Mientras tanto, el icono  $\mathbb O$  volverá a parpadear y se mostrará un número para indicar la fecha, por ejemplo, 08.25, que significa 25 de agosto.
- Cuando  $\bar{\mathbb{U}}$ <sup>-</sup>  $\cdot$ <sup>-</sup> esté parpadeando, use  $\stackrel{\text{(fauss)}}{=}$  para seleccionar el número y presione  $\circled{2}$  para confirmar. Luego finalice el ajuste de la fecha.
- Mientras tanto, el ícono  $\circledcirc$  parpadeará y se mostrará la hora, por ejemplo, 13:25. Cuando  $\frac{1}{2}$  :  $\cdot$  esté parpadeando, use  $\frac{2}{3}$  o  $\frac{1}{3}$  para seleccionar el número y presione  $\circled{a}$  para confirmar.
- Ahora que se ha completado la configuración de la hora, en la pantalla se mostrará .18 LE 1

### **Cambiar la hora de inicio predeterminada**

La hora de inicio predeterminada de 9:00 se puede cambiar a cualquier hora presionando los botones  $\left(\begin{matrix} \overline{Q}\\ \overline{Q\end{matrix}}\right)$   $\sqrt{\left(\begin{matrix} Q\\ \overline{Q\end{matrix}}\right)}$  al mismo tiempo durante 3 segundos.

Por ejemplo, si desea cambiar la hora a las 13:25, cuando  $\overline{0}$ <sup>-:--</sup> parpadee:

- Use  $\widehat{\mathbb{G}}$  o  $\widehat{\mathbb{C}}$  para seleccionar el número y presione  $\widehat{\mathbb{G}}$  para confirmar.
- Luego  $\frac{1}{6}$  Le aparecerá en la pantalla y su cortacésped comenzará a cortar desde 13:25, al mismo tiempo que escuchará un pitido.

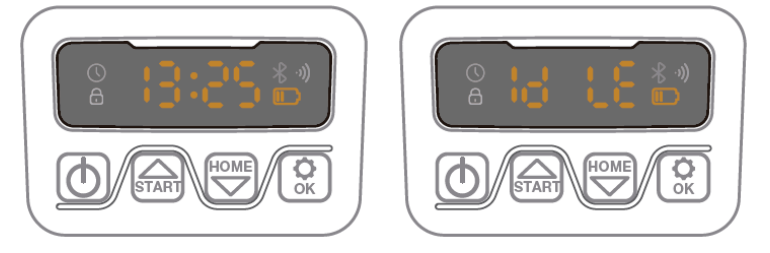

### **Cambiar el tiempo de corte predeterminado por día**

El tiempo de corte predeterminado es de 8 horas por día, puede cambiarlo a 1-24 horas.

- Mantenga presionado el botón  $\mathbb{Q}$  durante 3 segundos
- Por ejemplo, si desea cambiar a 06h, cuando  $\overline{05}$  H parpadee, use  $\overline{\odot}$  o  $\overline{\odot}$  para seleccionar el número y presione  $\stackrel{\textcircled{\tiny{\mathbb{R}}}}{\otimes}$  para confirmar. Luego se mostrará  $^{\sf Id}$  LE en la pantalla.
- Luego, su robot cortacésped cortará 6 horas por día, al mismo tiempo escuchará un pitido.

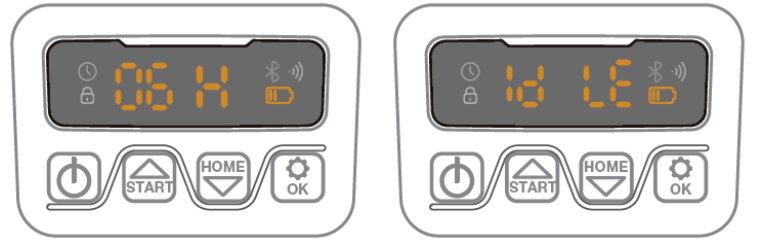

### **Cambiar el tiempo de corte predeterminado por semana**

El tiempo de corte predeterminado por semana es 5 días, pero puede cambiarse a 3 o 7 días.

- Mantenga presionados los botones  $\overline{\mathbb{C}}$  y  $\overline{\mathbb{C}}$  durante 3 segundos.
- Por ejemplo, cambie a 3 días por semana:
	- $\circ$  05 parpadeará, use  $\circled{=}$  o  $\circled{=}$  para seleccionar el número y presione  $\circled{=}$ para confirmar.
	- o Entonces <sup>id LE</sup> estará en la pantalla.